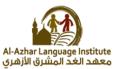

### QUESTIONS

### **Question 1 : match:**

| A                           | <u>B</u>                               |  |
|-----------------------------|----------------------------------------|--|
| 1. To add password field    | a) Name                                |  |
| 2. To add check box field   | b) <input <="" td="" type="password"/> |  |
| 3. To add text box          | c) Written using HTML language         |  |
| 4. Property used to prevent | d) <input type="text"/>                |  |
| the user from choosing or   |                                        |  |
| selecting more than one     |                                        |  |
| option in the radio field   |                                        |  |
| 5. Static websites          | e) <input type="checkbox"/>            |  |

# Question 2 :Re-arrange the following steps to add textbox to the webpage:

- () Save the file with .html extension.
- () create a new text file.
- ( ) open the file using internet browser.
- ( ) write the following order <input type ="text"> inside the
  <form> tag.

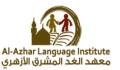

### **Question 3 :complete the following sentences:**

- 1. ..... is used to create an interactive websites in which the user can enter data.
- 2. To add student name field, write ...... code.
- 3. ..... Extention is used To save a webpage with html code.
- 4. To open an information page ..... click on it's icon.
- Field is as the same as text field but (●) symbol will be displayed instead of characters to secure a password key.

### **Question 4 :write the scientific term of the following sentences:**

- 1. ..... Tag is used to add a password field.
- 2. The tags which is used to create an interactive webpage is written inside .....
- 3. ..... field is used so that the user can select one of a limited number of options such as his gender (male/female).
- To prevent the user from choosing or selecting more than one option or choice, you can add ...... attribute to radio input field
- 5. ..... is used to type any text via keyboard on a webpage .
- 6. With a ...... element, you can add a group of other elements to a webpage such as buttons and fields used for data entry in order to send these data to storing.

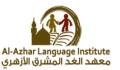

### **Question 5: complete the following codes:**

1. To add a password field write the following code:

<input type ="\_....">

2. To add a radio button field write the following code:

<input type ="\_....">

3. To add an address input field write the following code:

<input ..... ="text">

### **Question 6: complete :**

- 1. To add the hopes of students into the form you can add ..... input field by which he can select more than one choice.
- 2. ..... attribute used for display a text on the button.
- 3. button used to send all Form data to other webpage.
- 4. Button used to clear all previous data from all input fields.
- 5. To save html code as an information webpage we use ...... Extension.

### Question 7: Put (V) or (x) :

- The action attribute value of the submit button used to define the webpage in which the data entered by user in the form will be send. ( )
- The reset button is used to send data that have been entered into the form. ( )
- 3. Name attribute used for display a text on the button. ()

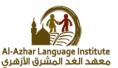

- Checkbox field defines a radio button, by which the user can select one of a limited number of options such as your gender (male/female). ( )
- 5. The submit button is used to send data that have been entered into the form. ( )

### **Question 8: write the scientific term:**

- 1. Input field Used to execute task or call JavaScript function
- **2.** Input field used to select more than one choice.
- 3. Button used to send data that have been entered into the form to a specified webpage.
- 4. Input field in which you can type any text via keyboard on a webpage.
- **5.** Attribute used for display a text on the button value.

### **Question 9: complete:**

- To add checkbox field used to select more than one choice.
  <input type=" ......">
- To add a button to the form:
  <input type =".....">

To add text box to add the address of the user :

<input type =".....">

3. To add submit button to send data that have been entered into the form to a specified webpage.

<input type =".....">

To add reset button to the webpage:
 <input type =".....">

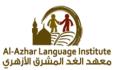

### **Question 10: re-arrange the following steps :**

- () save the file with htm or html extension.
- ( ) Write the following code <input type ="checkbox"> in the form <form>.
- ( ) open the file using a browser.
- ( ) Create a new text document.

### Question 11: Put (v) or(X):

- You must take into consideration the characters case in javascript language.( )
- The java script statements must be written inside the following tag <script> </script> ( )
- 3. The java script statements must be ended with &.( )
- We use alert statements to display a message in the message box. ( )
- 5. The alert statement must be written inside { }. ( )

### **Question 12: write the code used to show the following message:**

|        | Message from webpage |
|--------|----------------------|
|        | مرحبا بکم 🛕          |
|        | ОК                   |
| •••••• |                      |

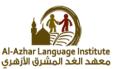

### **Question 13: complete the following sentences:**

- 1. The ...... statement is used to display the message in the webpage itself.
- 2. The java script statements must be ended with .....
- 3. The alert statement must be written inside .....
- 4. The java script language can be written in ...... and ...... of the page.

### **Question 14: complete the following sentences:**

- 2. The statement used to display a message inside a window is

•••••

3. To open an information page we use ..... program

### Question 15: re-arrange the following steps to add password field

### in a webpage:

- ( ) write <input type ="password"> inside the <form>
- () Save the file with html extension.
- ( ) open the file using the internet browser.
- ( ) Open a new text file.

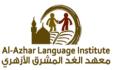

### **BOOKLET QUESTIONS**

Question 1: Write the scientific term to the following statements: booklet questions:

- 1. Used with button and data fields to enter data and sending it to the webpage . .....
- 2. Give ability to choose or select only one option from many options.
- Input field in which you can type any text via keyboard on a webpage .....

**Question 2: Complete the following sentences: booklet questions:** 

1. To create an interactive webpage for register a student data you add ...... used to input data.

2. To add student name input field, you can add ..... to a webpage

3. (●) symbol will be displayed instead of original text to secure

4. To choose your gender you can add ...... To a webpage..

**Question 3: match** 

### <u>A</u>

- 1. Add a textbox field
- 2. Add a radio button field
- 3. Add a password field
- 4. Add an age input field

B

- a) <input type="text">
- b) <input type="password">
- c) <input type="radio">
- d) <input type="text">

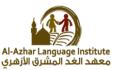

### Question 4: Put (V) or (x) :

- In a webpage the form element doesn't require sending the entered data to the web server ( )
- To prevent the user from choosing or selecting more than one option or choice, you can add name attribute to radio input field ()
- To add a textbox field in order the user can enter his name, you add radio field ( )
- 4. To select your proficiency language(s), you can add checkbox input field to a webpage ( )
- 5. Name attribute used for display a text on the button ( )
- 6. Submit button used to clear input fields from any previous data ( )

### **Question 5:Complete the following sentences**

- 1. ..... Used to execute task or call JavaScript function
- 2. ..... Used to send all Form data to other webpage
- 3. ..... Used to clear all previous data from all input fields

### **Question 6:match**

А

- 1. <input type="submit">
- 2. <input type="reset">
- 3. <input type="checkbox">
- 4. <input type="button">

В

- a) Add a checkbox
- b) Add a button
- c) Add a submit or send button
- d) Add a reset or clear button

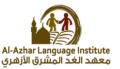

### **Question 7: write the scientific term:**

- 1. A language used to create an interactive website for registration of data.\_...
- Used to display a message in a box, which attracts attention of the user to read it.\_....
- 3. Used to display a message in a webpage.....

### Question 8: Put (V) or(X):

- It is not enough to use html language to verify the validity of the data entered into Web pages.( )
- 2. The java script language is written in a separated file from the HTML file. ( )
- 3. The java script statement must be ended with (;). ( )
- In the language of java script there is no difference between the case of a large or small letters when writing statement sentences. ( )

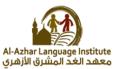

## ANSWERS

#### **Question 1 : match:**

| <u>A</u>                    | B                                                  |  |
|-----------------------------|----------------------------------------------------|--|
| 1. To add password field    | a) Name                                            |  |
| 2. To add check box field   | <pre>b) <input <="" pre="" type="password"/></pre> |  |
| 3. To add text box          | c) Written using HTML language                     |  |
| 4. Property used to prevent | d) <input type="text"/>                            |  |
| the user from choosing or   |                                                    |  |
| selecting more than one     |                                                    |  |
| option in the radio field   |                                                    |  |
| 5. Static websites          | e) <input type="checkbox"/>                        |  |

| 1-b 2-e | 3-d | 4-a | 5-c |
|---------|-----|-----|-----|
|---------|-----|-----|-----|

# Question 2 :Re-arrange the following steps to add textbox to the webpage:

- (3) Save the file with .html extension.
- (1) create a new text file.
- (4) open the file using internet browser.
- ( 2 ) write the following order <input type ="text"> inside the <form> tag.

### **Question 3 :complete the following sentences:**

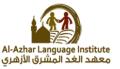

- 1. **The form** is used to create an interactive websites in which the user can enter data.
- 2. To add student name field, write <a>input type="text"></a> code.
- 3. .<u>html</u> Extention is used To save a webpage with html code.
- 4. To open an information page <u>double</u> click on it's icon.
- password Field is as the same as text field but (•) symbol will be displayed instead of characters to secure a password key.

### **Question 4 :complete**

- 1. <u><input type="password"></u>.Tag is used to add a password field.
- The tags which is used to create an interactive webpage is written inside <u><form> </form>.</u>
- 3. <u>Radio button</u> field is used so that the user can select one of a limited number of options such as his gender (male/female).
- To prevent the user from choosing or selecting more than one option or choice, you can add <u>name</u> attribute to radio button input field
- 5. <u>Text box</u> is used to type any text via keyboard on a webpage .
- 6. With a <u>form</u> element, you can add a group of other elements to a webpage such as buttons and fields used for data entry in order to send these data to storing.

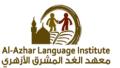

### **Question 5: complete the following codes:**

- To add a password field write the following code: <input type ="<u>password</u>">
- To add a radio button field write the following code:
  <input type ="<u>radio</u>">
- To add an address input field write the following code:
  <input type ="text">

### Question 6: complete :

- 1. To add the hopes of students into the form you can add <u>checkbox</u> input field by which he can select more than one choice.
- 2. <u>Value</u> attribute used for display a text on the button.
- 3. <u>Submit</u> button used to send all Form data to other webpage.
- 4. <u>Reset</u> Button used to clear all previous data from all input fields.
- 5. To save html code as an information webpage we use <u>.html</u> Extension.

### Question 7: Put (V) or (x):

- The action attribute value of the submit button used to define the webpage in which the data entered by user in the form will be send.( √ )
- 2. The reset button is used to send data that have been entered into the form. ( x )
- 3. Name attribute used for display a text on the button.( x )
- 4. checkbox field defines a radio button, by which the user can select one of a limited number of options such as your gender (male/female) .( x )

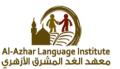

 The submit button is used to send data that have been entered into the form. (√)

**Question 8: write the scientific term:** 

- **1.** Input field used to execute task or call JavaScript function <u>button</u>.
- 2. Input field used to select more than one choice. checkbox
- Button used to send data that have been entered into the form to a specified webpage. <u>submit</u>
- Input field in which you can type any text via keyboard on a webpage. <u>text box</u>
- 5. Attribute used for display a text on the button value. value

### **Question 9: complete:**

- To add checkbox field used to select more than one choice.
  <input type=" checkbox">
- To add a button to the form:
  <input type ="button">
  To add text box to add the address of the user :
  <input type ="text">
- To add submit button to send data that have been entered into the form to a specified webpage.
   <input type ="submit">
- 4. To add reset button to the webpage:

```
<input type ="reset">
```

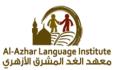

**Question 10: re-arrange the following steps :** 

- ( 3 ) save the file with htm or html extension.
- ( 2 ) Write the following code <input type ="checkbox"> in the form <form>.
- ( 4 ) open the file using a browser.
- (1) Create a new text document.

### Question 11: Put (v) or(X):

- 1. You must take into consideration the characters case.(  $\underline{v}$  )
- 2. The java script statements must be written insside the

following tag <script> </script> ( ⊻ )

- 3. The java script statements must be ended with &.( x )
- We use alert statements used to display a message in the message box. (
- 5. The alert statement must be written inside  $\{ \}$ . (x)

### **Question 12: write the code used to show the following message:**

<body> <script> alert("مر حبا بکم"); </script> </body>

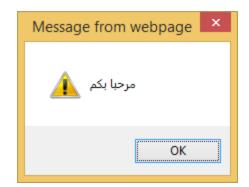

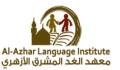

**Question 13: complete the following sentences:** 

- The <u>document.write</u> statement is used to display the message in the webpage itself.
- 2. The java script statements must be ended with (;).
- 3. The alert statement must be written inside <u>""</u>.
- The java script language can be written in <u>head</u> and <u>body</u> of the page.

### **Question 14: complete the following sentences:**

- A language used to develop interactive web page to register data in it is java script
- 2. The language in which the tags and orders of java script are written inside is <u>HTML</u>
- 3. The statement used to display a message inside a window is <u>alert</u>
- 4. To open an information page we use **browser** program

### Question 15: re-arrange the following steps to add password field in a webpage:

- ( 2 ) write <input type ="password"> inside the <form>
- ( 3 ) Save the file with html extension.
- (4) open the file using the internet browser.
- (1) Open a new text file.

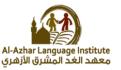

### **Booklet questions**

### Question 1: Write the scientific term to the following statements: **booklet questions:**

- 1. Used with button and data fields to enter data and sending it to the webpage .the form
- 2. Give ability to choose or select only one option from many options. Radio button
- 3. Input field in which you can type any text via keyboard on a webpage text box.

**Question 2: Complete the following sentences: booklet questions:** 

1. To create an interactive webpage for register a student data you add **buttons and fields** used to input data.

2. To add student name input field, you can add text box to a webpage

3. (•) symbol will be displayed instead of original text to secure password field

4. To choose your gender you can add radio button To a webpage .

**Question 3: match** 

- 1. Add a textbox field **d**
- 3. Add a password field **b**
- 4. Add an age input field a

В

- a) <input type="text">
- 2. Add a radio button field **c** b) <input type="password">
  - c) <input type="radio">
  - d) <input type="text">

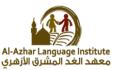

### Question 4: Put (V) or (x) :

- In a webpage the form element doesn't require sending the entered data to the web server ( x )
- To prevent the user from choosing or selecting more than one option or choice, you can add name attribute to radio input field (⊻)
- 3. To add a textbox field in order the user can enter his name, you add radio field ( x )
- To select your proficiency language(s), you can add checkbox input field to a webpage (⊻)
- 5. Name attribute used for display a text on the button ( x)
- Submit button used to clear input fields from any previous data
  ( x )

### **Question 5:Complete the following sentences**

- 1. <u>button</u> Used to execute task or call JavaScript function
- 2. submit Used to send all Form data to other webpage
- 3. reset Used to clear all previous data from all input fields

### **Question 6:match**

- Α
- 1. <input type="submit"> <u>c</u>
- 2. <input type="reset"> <u>d</u>
- 3. <input type="checkbox"> <u>a</u>
- 4. <input type="button"> b

- В
- e) Add a checkbox
- f) Add a button
- g) Add a submit or send button
- h) Add a reset or clear button

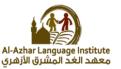

### **Question 7: write the scientific term:**

- A language used to create an interactive website for registration of data. <u>Java script</u>
- Used to display a message in a box, which attracts attention of the user to read it. <u>alert</u>
- 3. Used to display a message in a webpage. document.write

### Question 8: Put (V) or(X):

- It is not enough to use html language to verify the validity of the data entered into Web pages.(<u>√</u>)
- 2. The java script language is written in a separated file from the HTML file. (x)
- 3. The java script statement must be ended with (;).  $(\underline{\mathbf{v}})$
- In the language of java script there is no difference between the case of a large or small letters when writing statement sentences. (x)